# **v1.20\_AirTune**

• [AirTune](#page-0-0)  $\bullet$  $\bullet$  $\ddot{\cdot}$  $\bullet$  $\bullet$  [/](#page-6-0)   [API AirTune EMS](#page-7-0) • [TPC/DCA](#page-10-0)  [Load Balance](#page-11-0)  [AirTune](#page-12-0)  [AirTune](#page-13-0)  $\bullet$  $\bullet$  [AirTune](#page-14-1) • [AirTune](#page-15-0)  $\bullet$  [AirTune](#page-16-0)

## <span id="page-0-0"></span>**AirTune**

```
 Enterprise&High-Density Wi-Fi AirTune, , Radio Resource Management (RRM).
Radio Resource Management . AirTune , , .
  :
        Dynamic Channel Assignment (DCA) - ;
        Transmit Power Control (TPC) - "", ; ;
        Load Balancing - . . , , 1, .
  :
     \bullet ;
      \bullet ("");
      \bullet ;
      \bullet «» ;
      \bullet ;
      \bullet\cdots;
      \bullet "" «»;
      \bullet .
 TPC/DCA (Action Frame) . , "" , .
       802.11k, , .
  ^\circledR 802.11k .
```
( DCA+TPC):

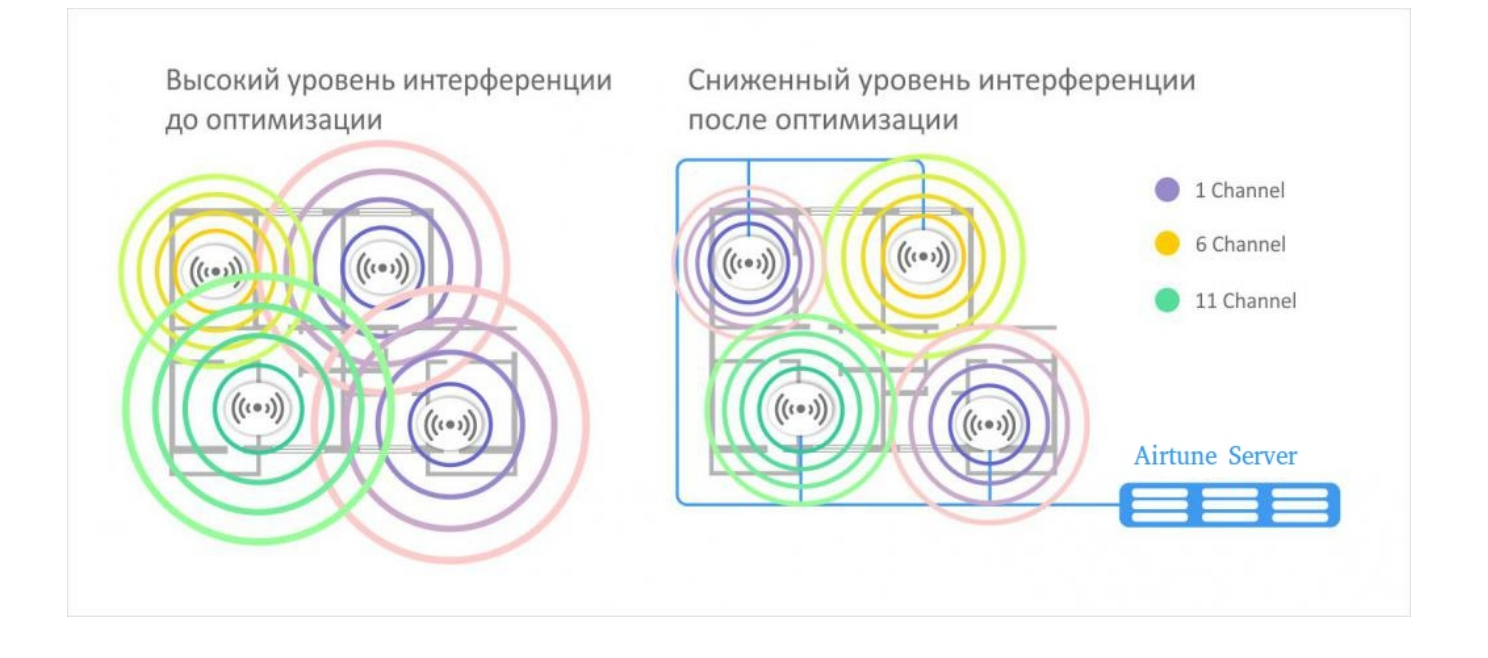

#### , AirTune.

#### "licence.xml" :

- /usr/lib/eltex-ems/conf/licence/
- /etc/eltex-airtune/

 , EMS , AirTune( licence.xml, licence-1.xml ..) ⊕

#### EMS AirTune :

service eltex-ems restart service eltex-airtune restart

 $\odot$  /  $\ddots$ 

#### GUI EMS ->, /usr/lib/eltex-ems/conf/licence/licence.xml

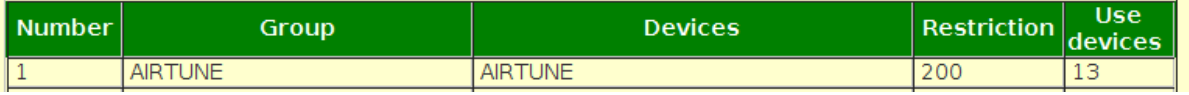

**/usr/lib/eltex-ems/conf/licence/licence-dist.xml**

```
 <group>
     <title>AIRTUNE</title>
    <count>200</count>
    <typeList>
        <type>AIRTUNE</type>
    </typeList>
 </group>
```
Airtune, GUI EMS "Wireless", :

#### Wireless Netconf Events Utilities Adminis

- Configuration template editor
- Config template manager
- Manager of FBT settings for WP
- SSID manager
- **NIDS** manager
- AP initialization rules manager
- Setup of the maximum number of clients
- **: Настройки AirTune**
- : Настройки шаблонов AirTune
- **На Домены AirTune**
- General info about Wi-Fi net
- PCRF Statistics Info

<span id="page-2-0"></span>AirTune EMS .

#### **Ubuntu Server 16.04 LTS/ Ubuntu Server 18.04 LTS**

, ( **VM** ):

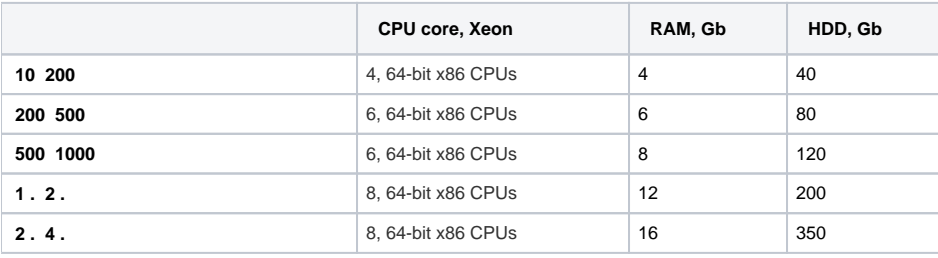

1.19.0, AirTune 1.3.0 SoftWLC 1.17

:

⊕

- SoftWLC + AirTune;
- $\bullet$  , ; , ;
- $\bullet$ URL AirTune, .

( WebSocket) "subscribe-request", , :

- $\bullet$  $( , , )$ ;  $\bullet$  $( )$ ;  $\bullet$  $(, )$ ; SSID; .
- , AirTune . , , AirTune .

AirTune, "subscribe-response" c (DCA, TPC, Load Balance).

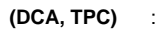

DCA/TPC:

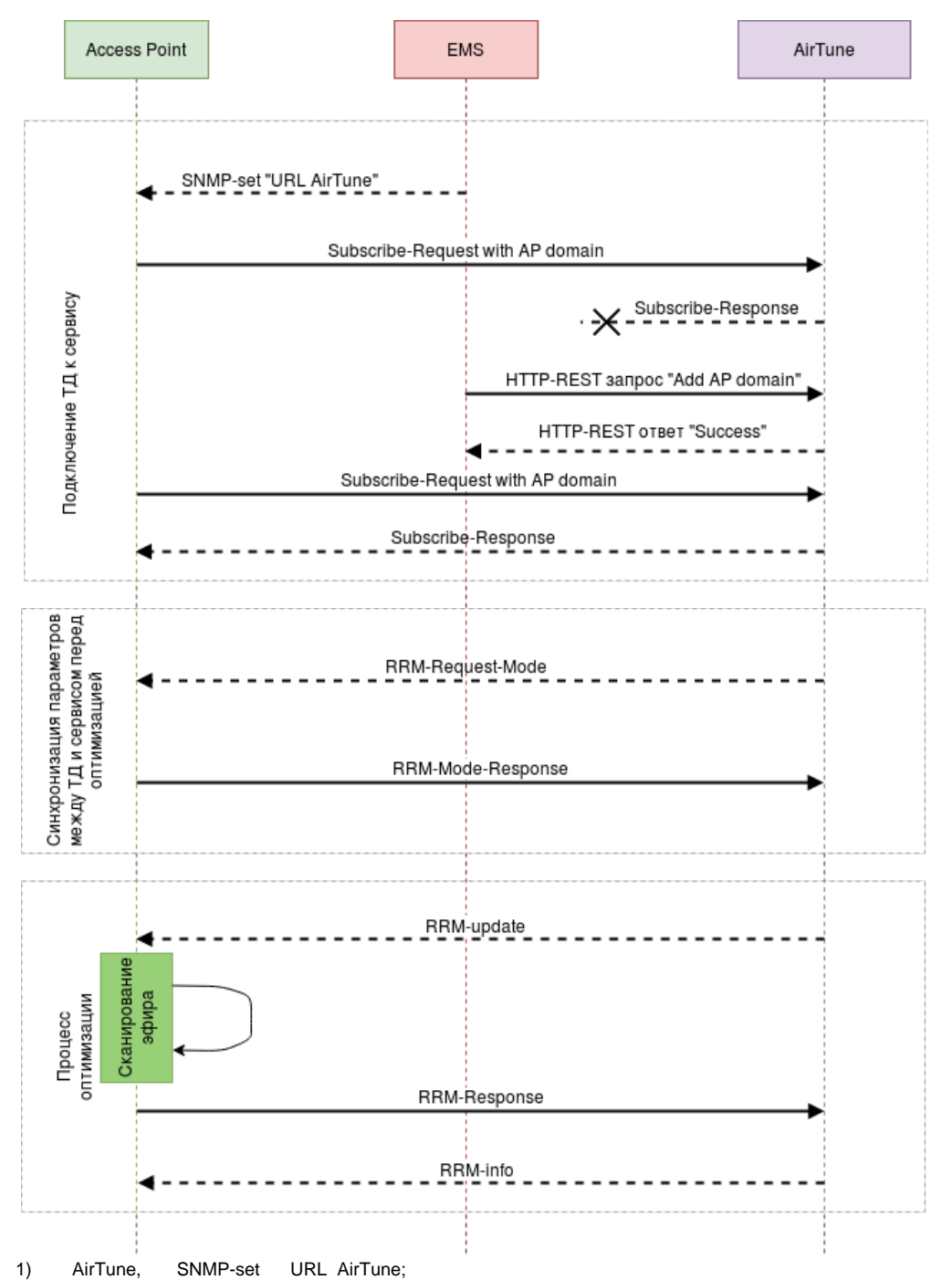

- 2) , Subscribe-Request/ Subscribe-Response, . , , , , .
- 3) "rrm-request-mode", , .. , ;
- 4) "rrm-response-mode", ;
- 5) "rrm-update". eltex-rrm-scan "" ( ), action , , ;
- 6) "rrm-response";
- 7) , , , "rrm-info";
- 8) , .

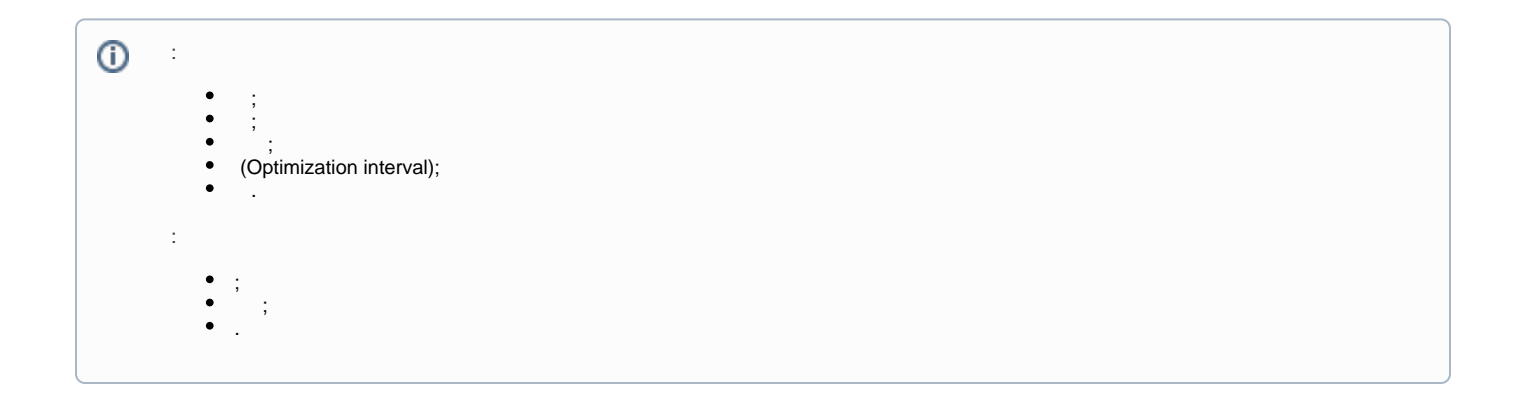

:

:

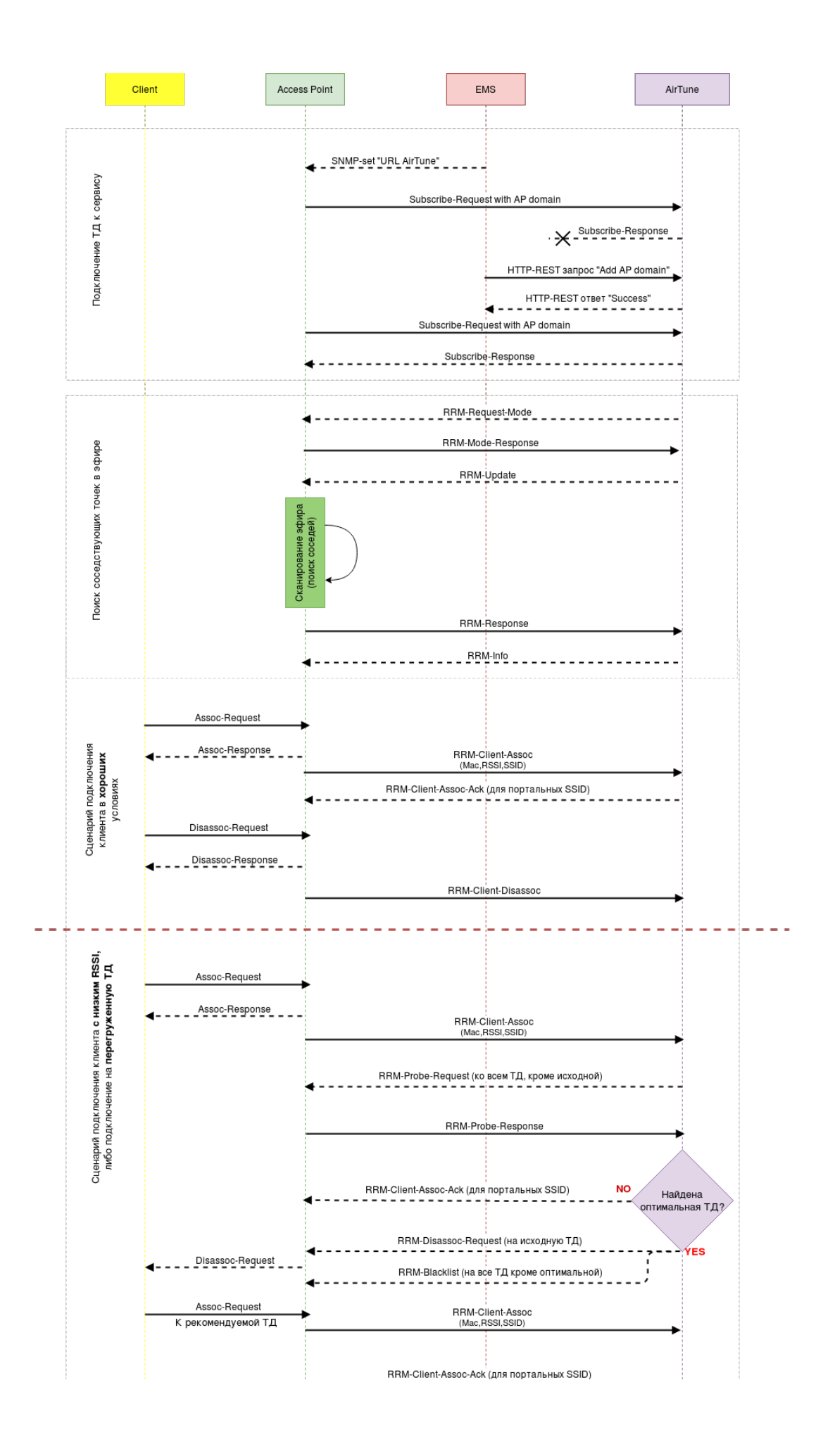

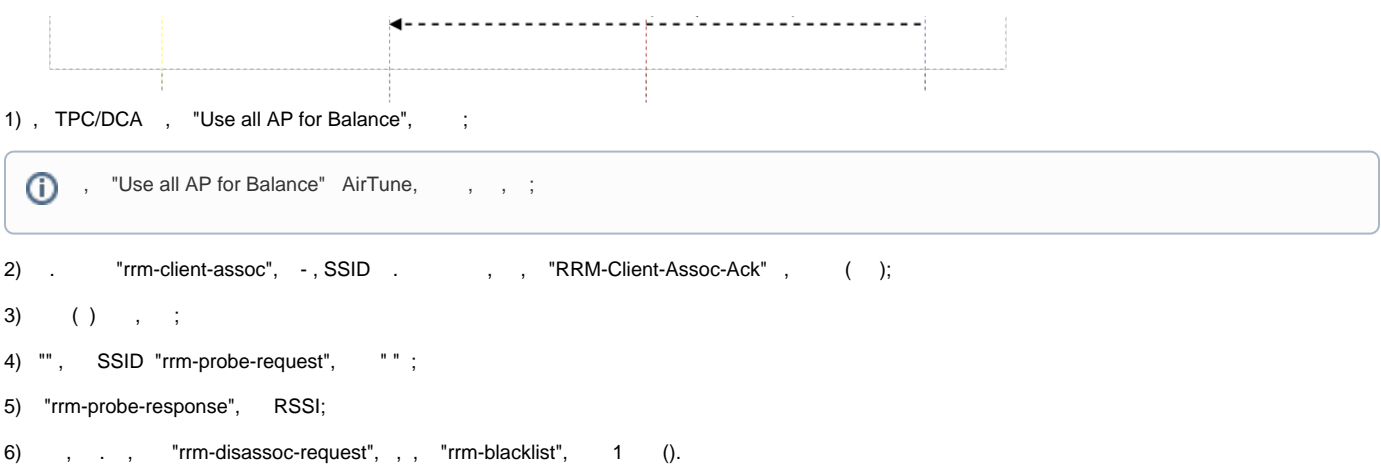

 $\odot$ (2.4 5).

 $2.4$ ,  $5$ ,  $(2.4)$ .

 $\circledcirc$ 

mac- Probe Request', , .. - (Probe request).

## <span id="page-6-0"></span>/

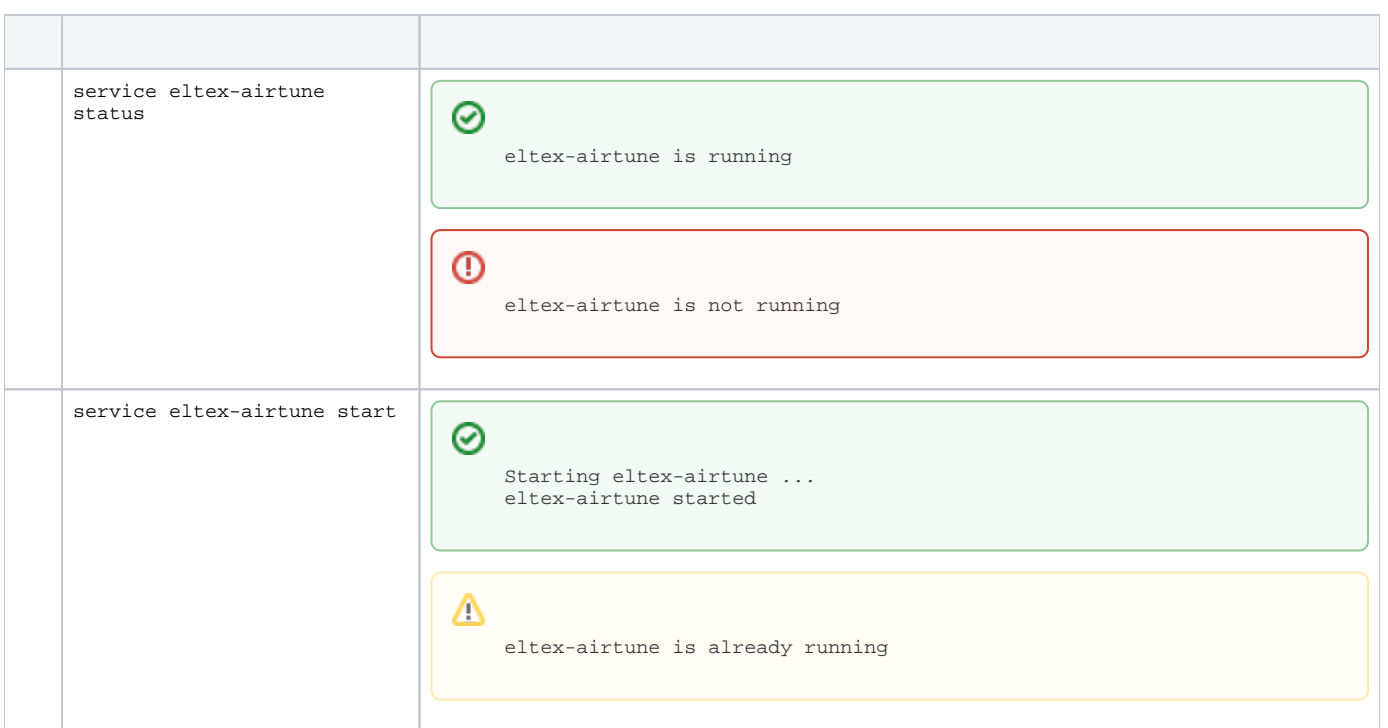

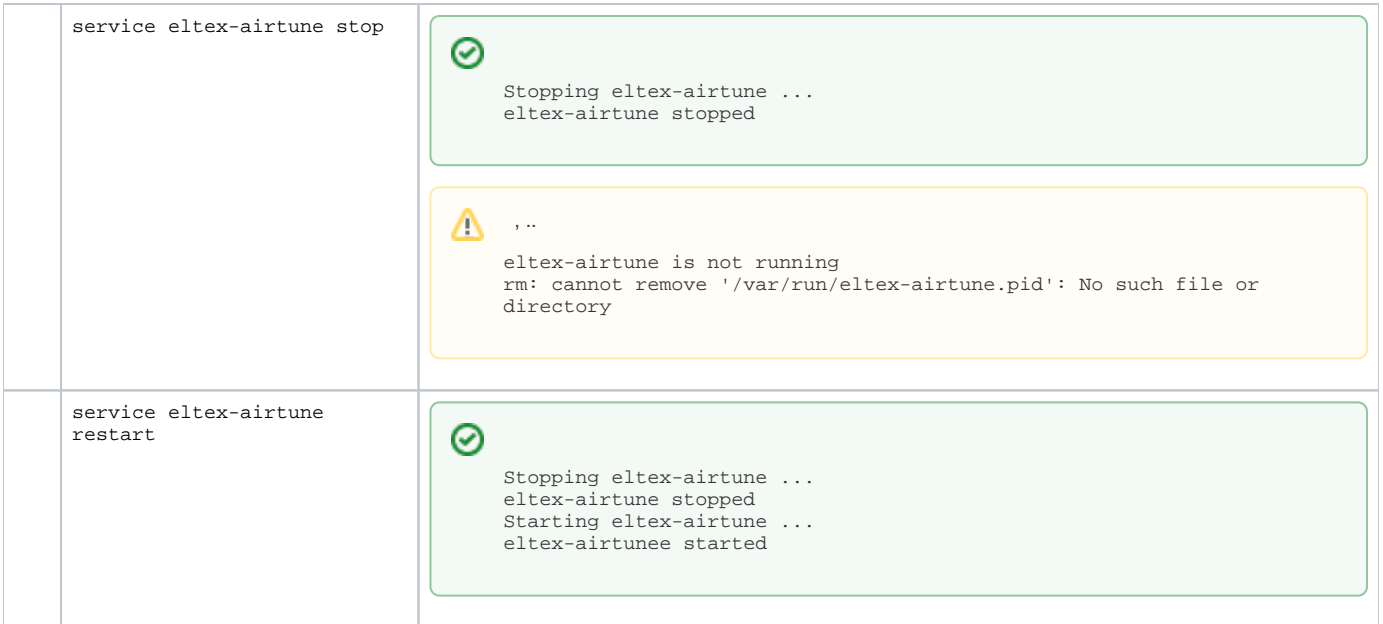

### API AirTune EMS

<span id="page-7-0"></span>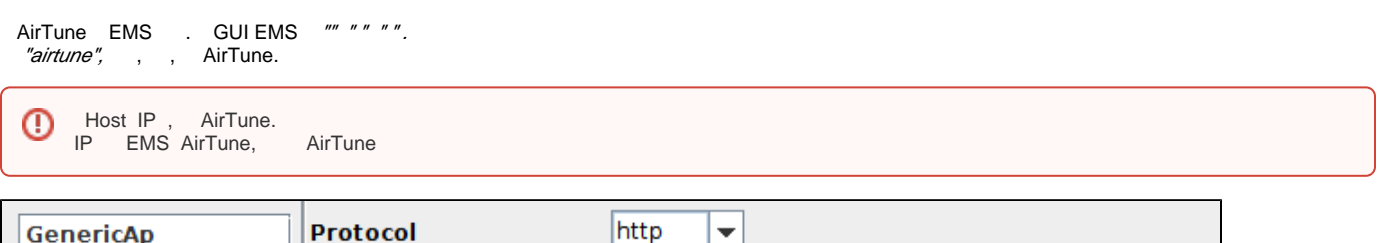

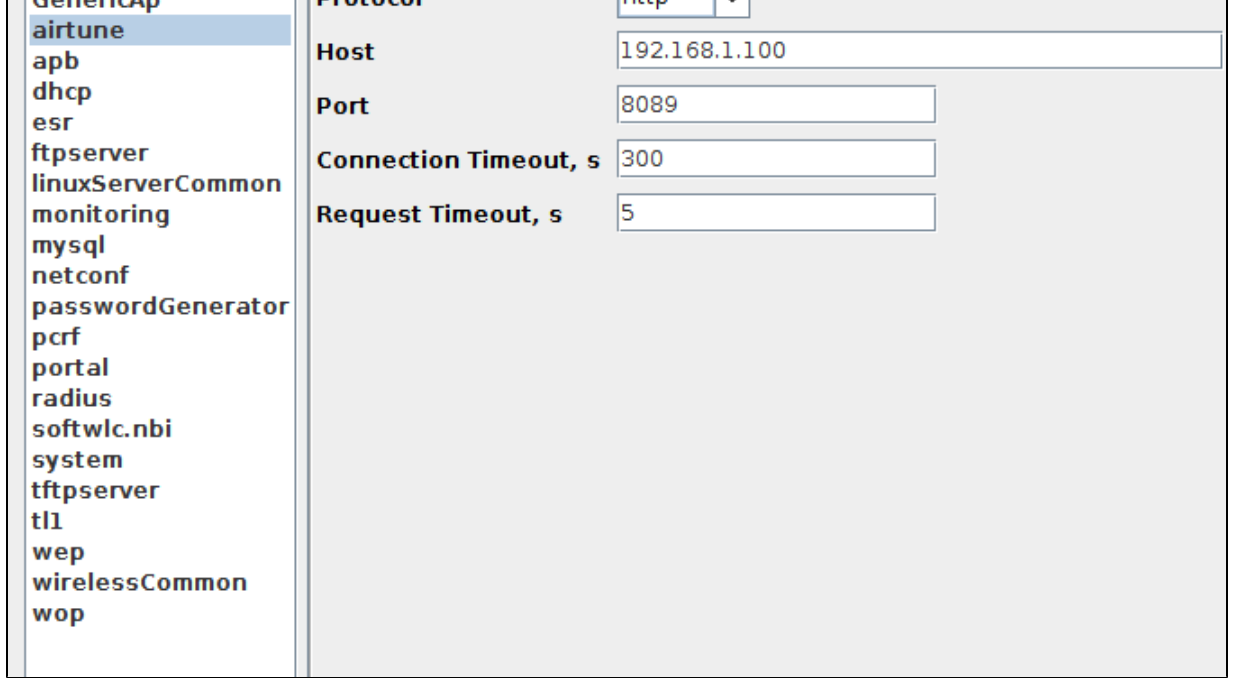

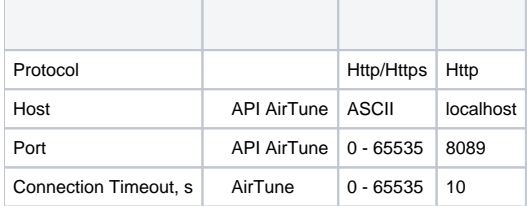

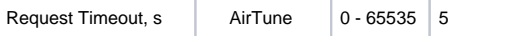

 $\int_{\mathbb{R}^n}$  ,  $\int_{\mathbb{R}^n}$  ,  $\int_{\mathbb{R}^n}$ 

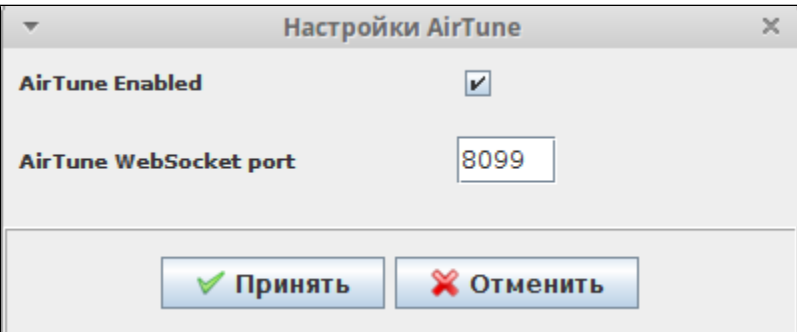

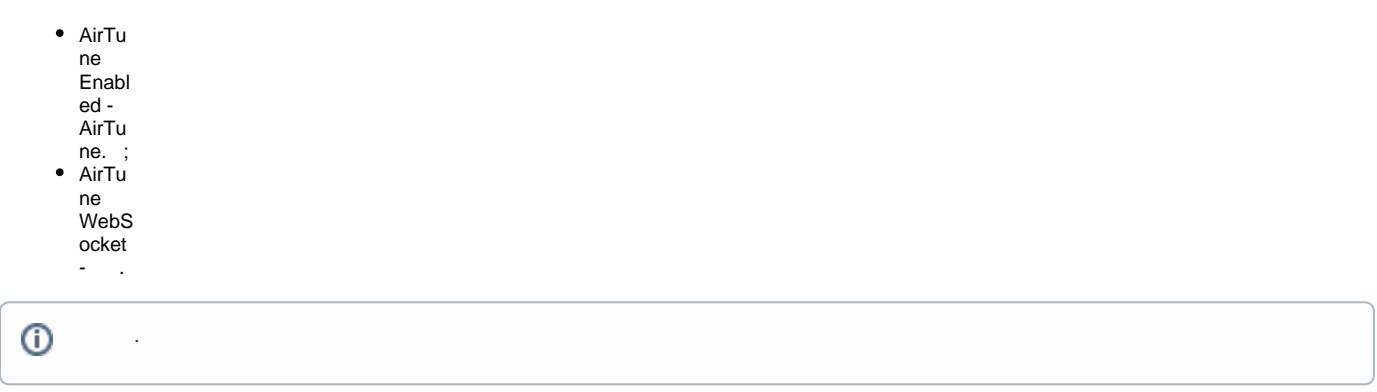

<span id="page-8-0"></span>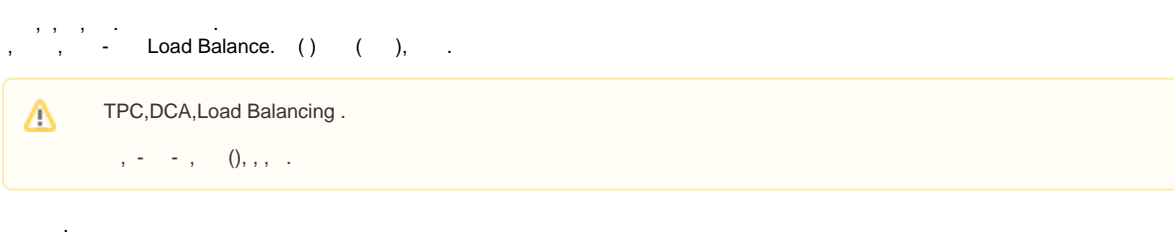

, "Wireless"" AirTune".

 $\mathcal{A}^{\text{max}}_{\text{max}}$ 

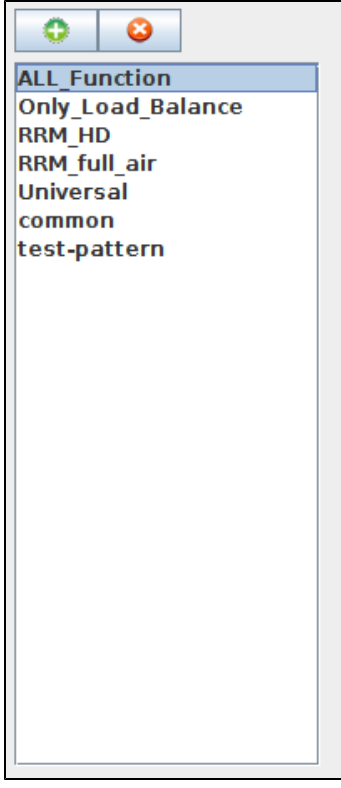

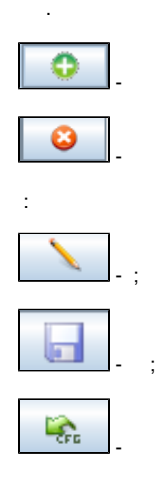

"Domain Link":

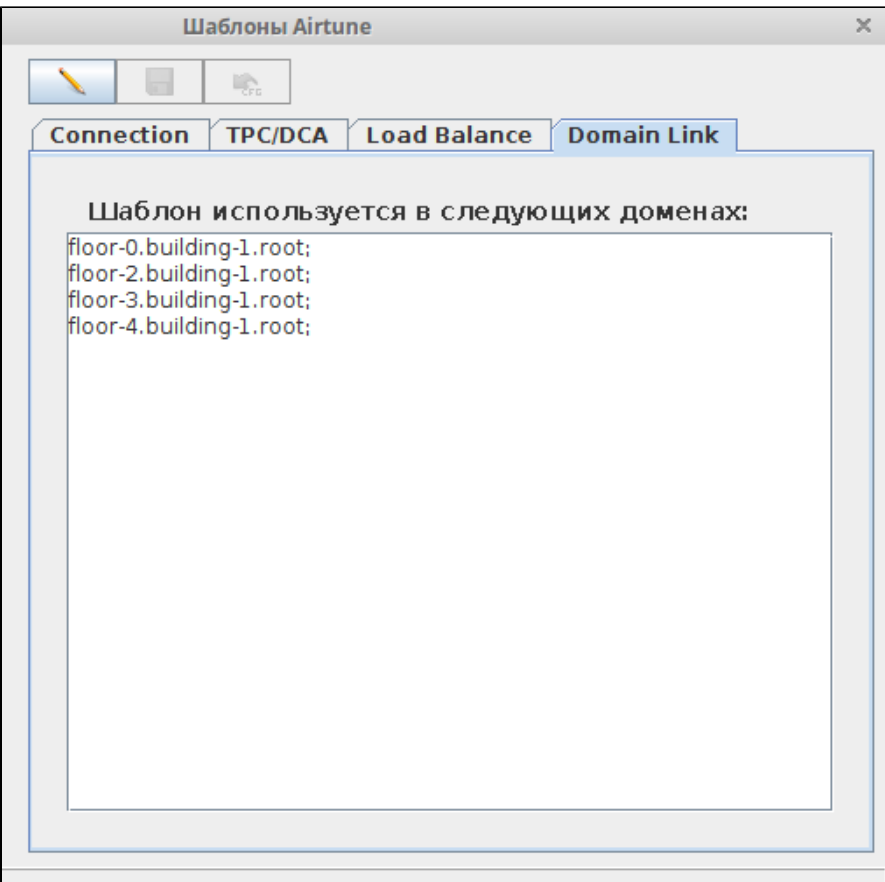

<span id="page-10-0"></span> **TPC/DCA**

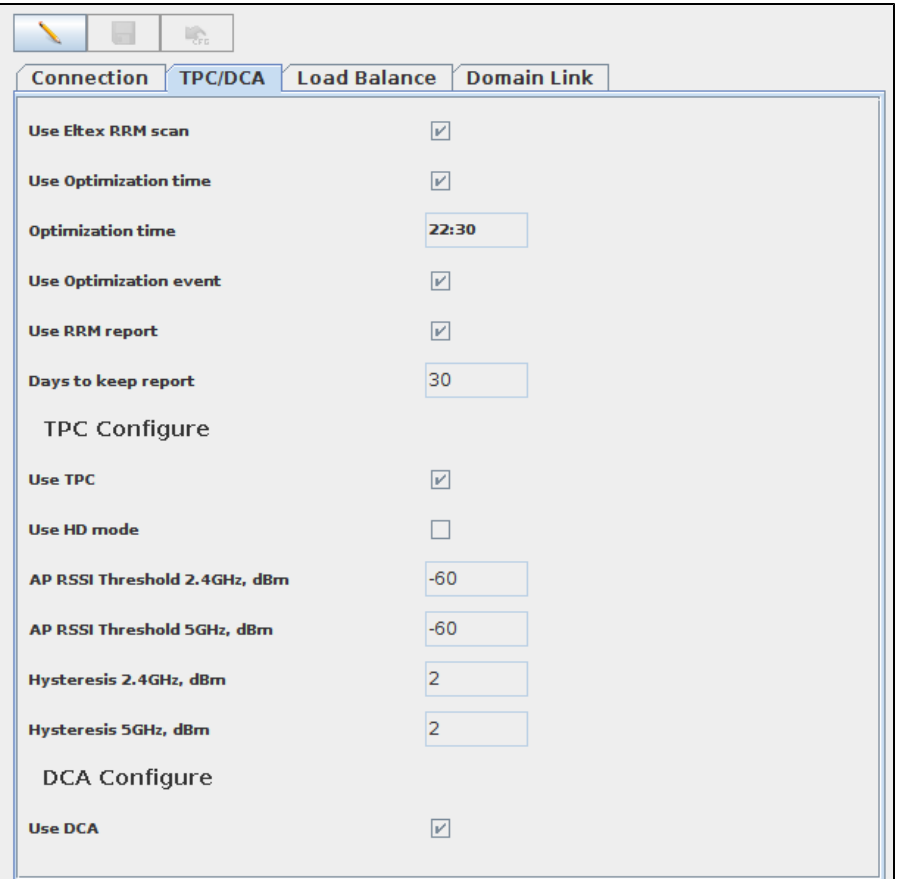

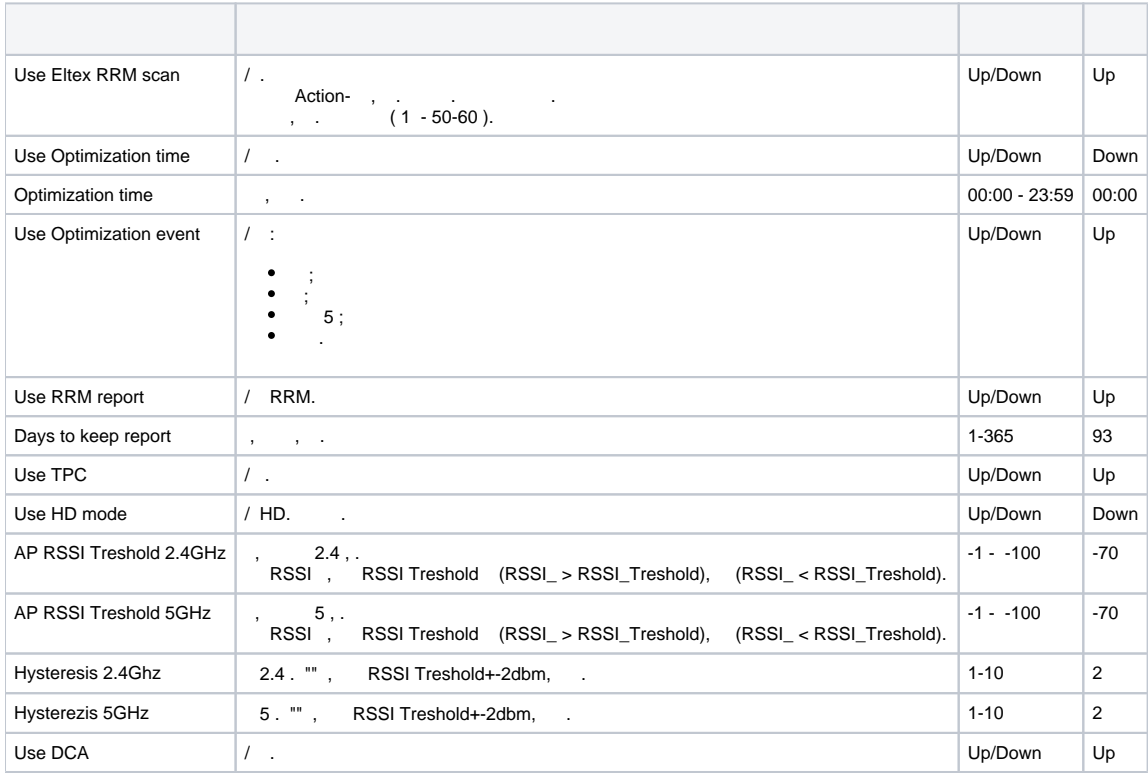

#### <span id="page-11-0"></span> **Load Balance**

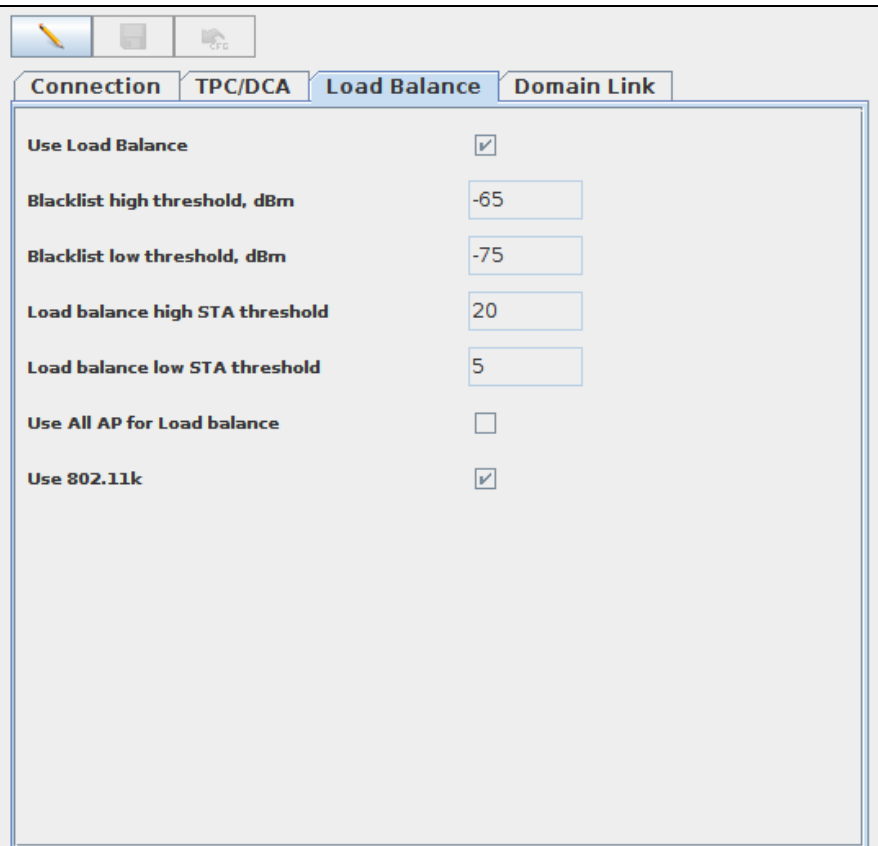

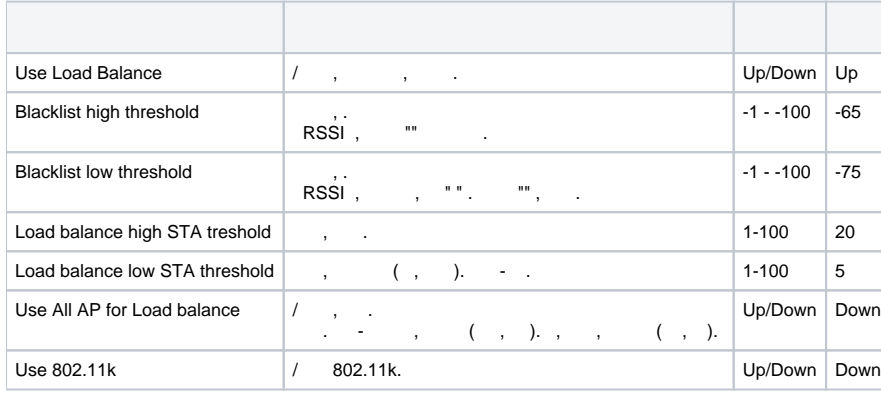

### <span id="page-12-0"></span>AirTune

"Wireless" " AirTune".

**(1)** AirTune , ( ) AirTune.

### . , , : " " " " " ".

AirTune , ( ).

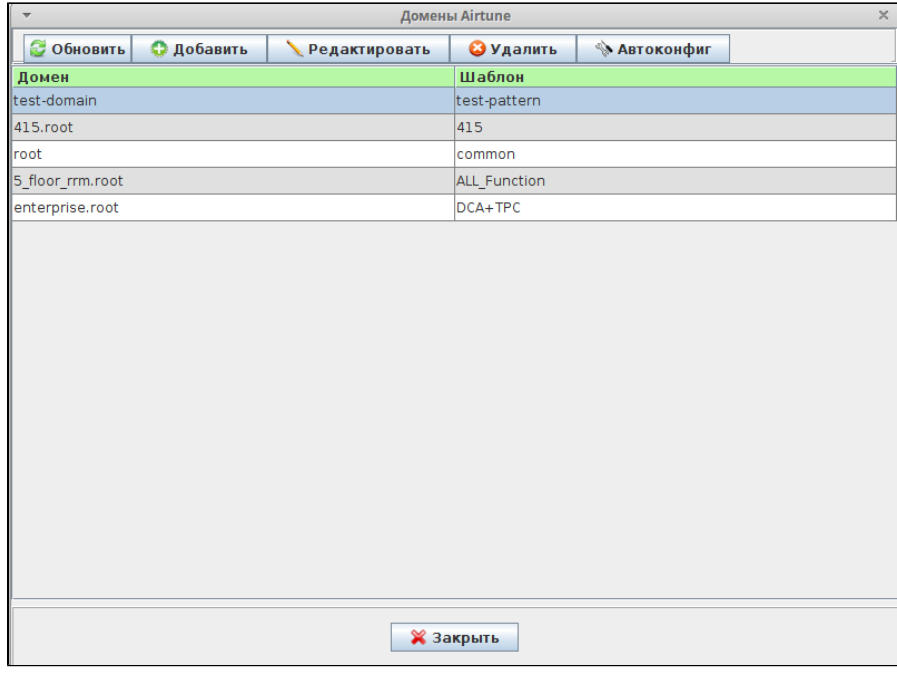

- -;
- ; - ;
- , ( URL, ).

 **:**

, , , ( UTC), ( )

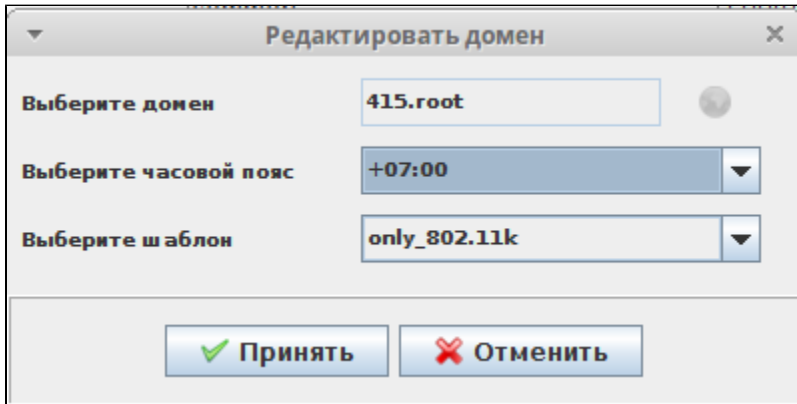

### AirTune

<span id="page-13-0"></span>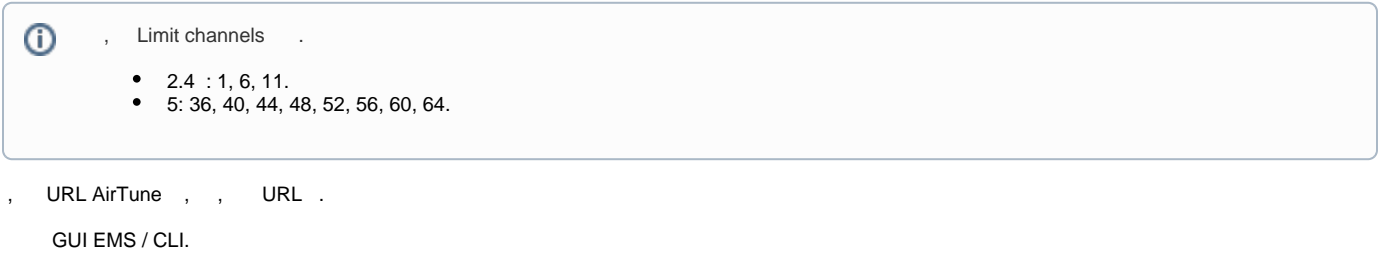

**EMS:**

URL EMS:

• AirTune, "" URL , AirTune, "" :

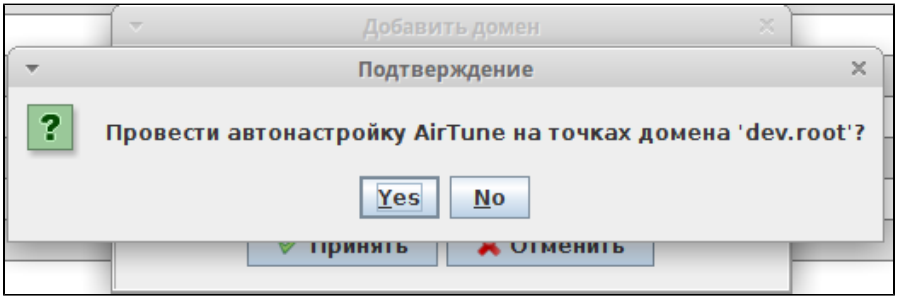

 $\bullet$  Wireless , , , :

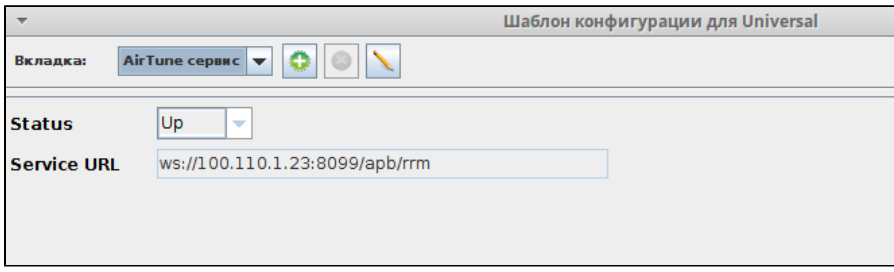

, AirTune , Service URL = ws://<IP AirTune>:8099/apb/rrm**,** <IP AirTune> - AirTune, **.**

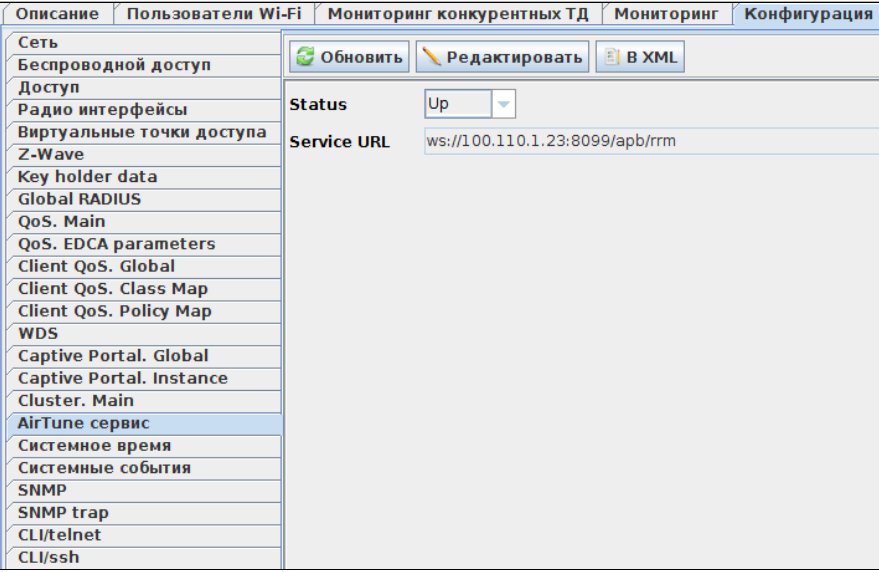

**CLI:**

```
set rrm rrm-service up
set rrm rrm-service-url ws://<IP AirTune>:8099/apb/rrm
```
#### <span id="page-14-0"></span>"Wireless" .

<span id="page-14-1"></span>3 RRM, :

### AirTune

:

, , AirTune .

- , , , , , ,
- 2.4 5, mac- ;
- , .

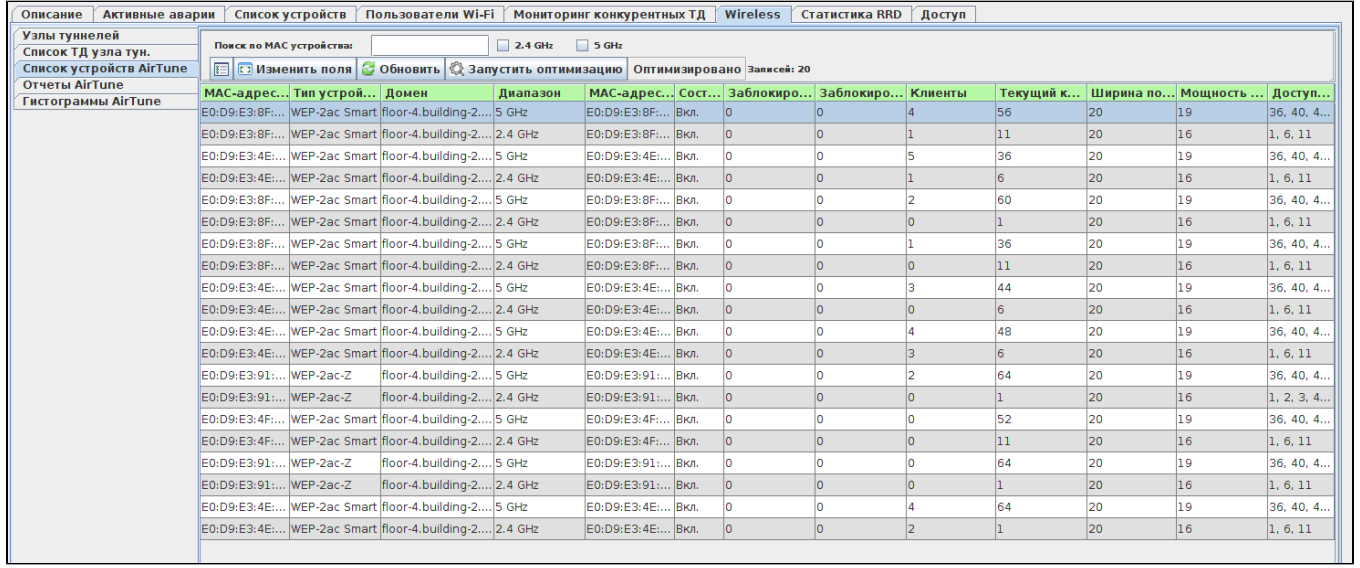

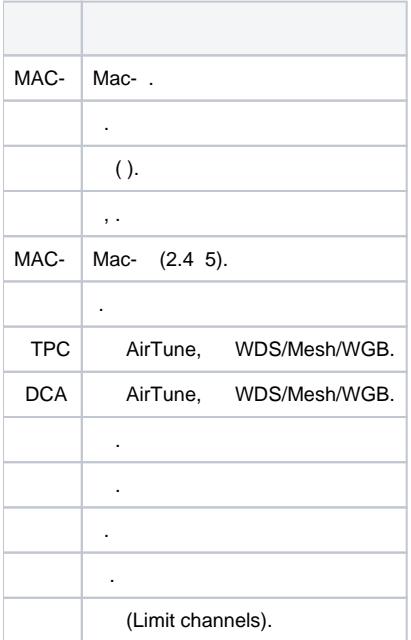

### <span id="page-15-0"></span>AirTune

" AirTune" TPC/DCA, , .

- :
- MAC- ;
- $\cdot$  ;
- $\cdot$  ; CSV-.

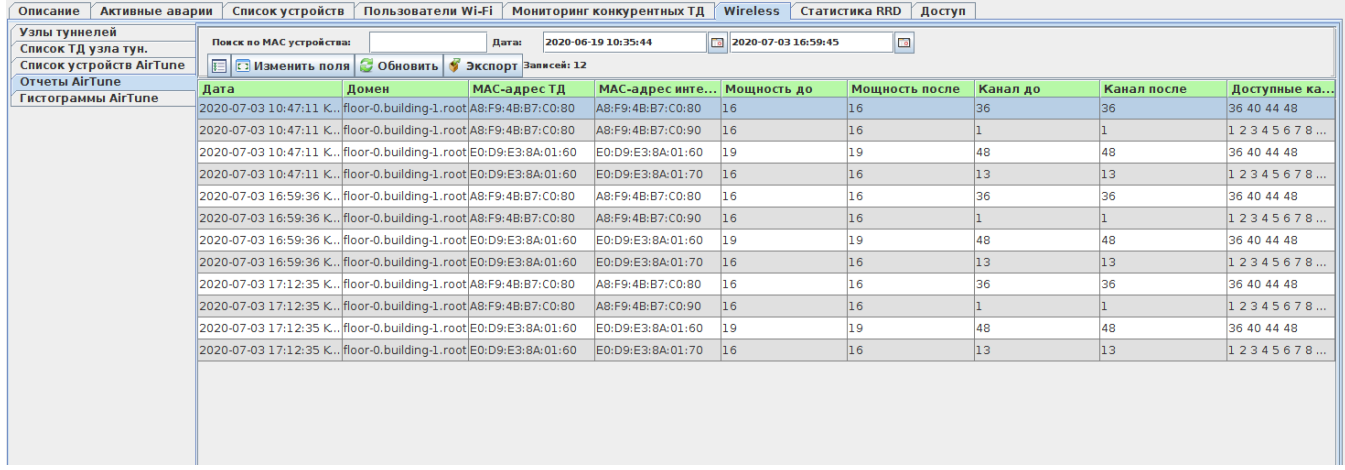

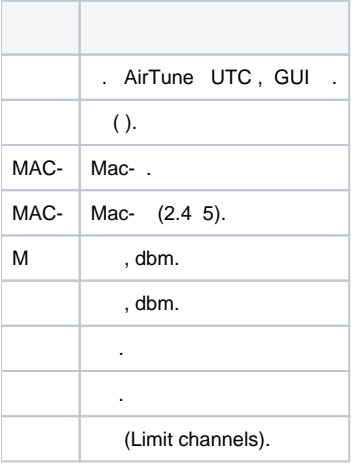

### <span id="page-16-0"></span>AirTune

 " AirTune" DCA. : , 2.4 5; , . " ", ( ); :

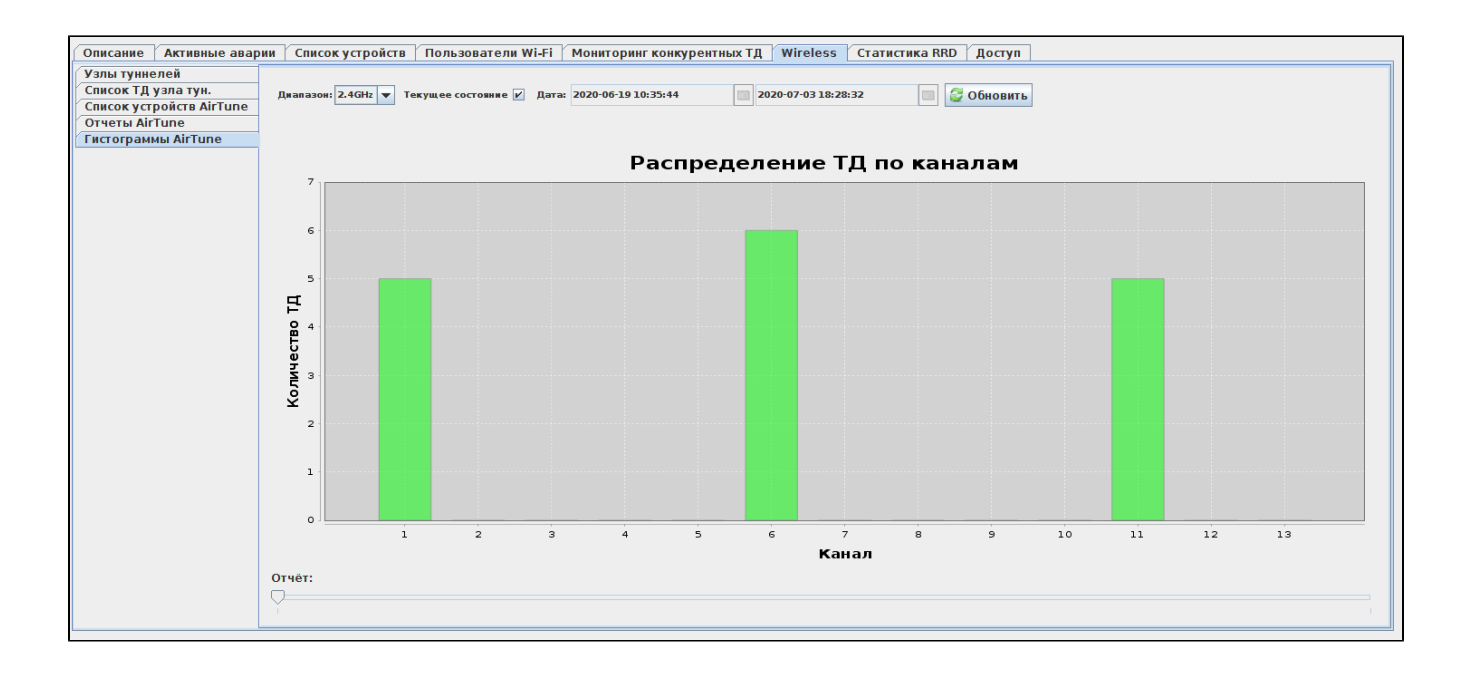